Guide to

# **New Online Pay Statements**

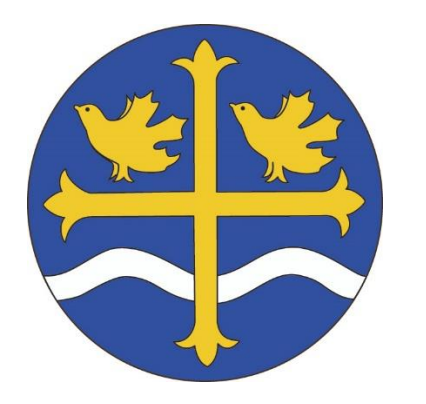

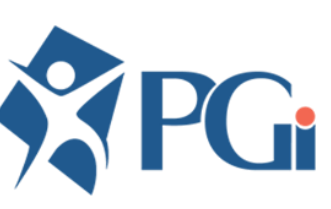

1410 Nanton Avenue Vancouver, BC V6H 2E2 604-684-6306 **www.vancouver.anglican.ca**

January 2020

# Table of Contents

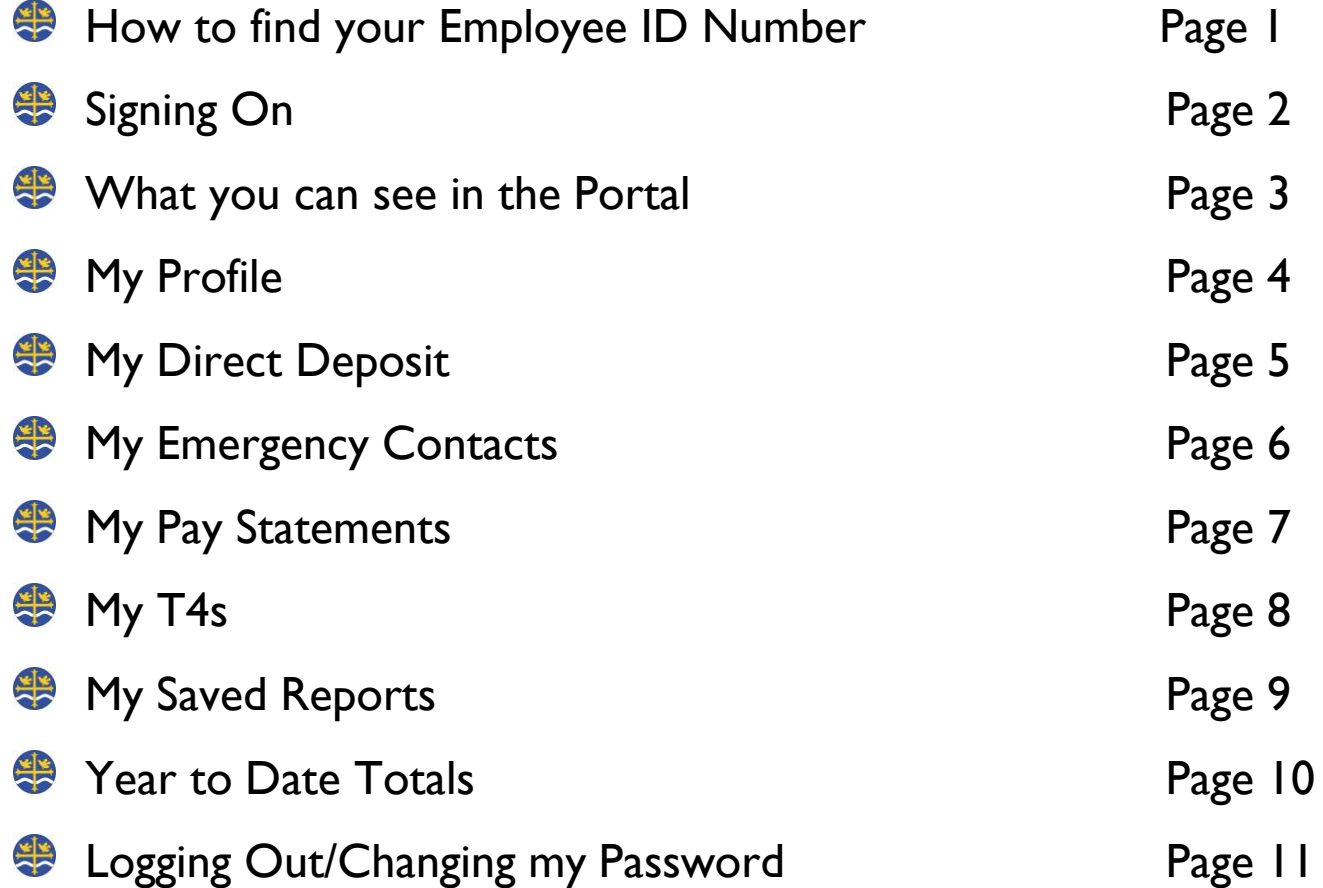

### Finding your Employee ID Number

Find a copy of your last pay statement (not valid before Jan 2020) See the image below for where to find your unique 6-digit Employee ID Number.

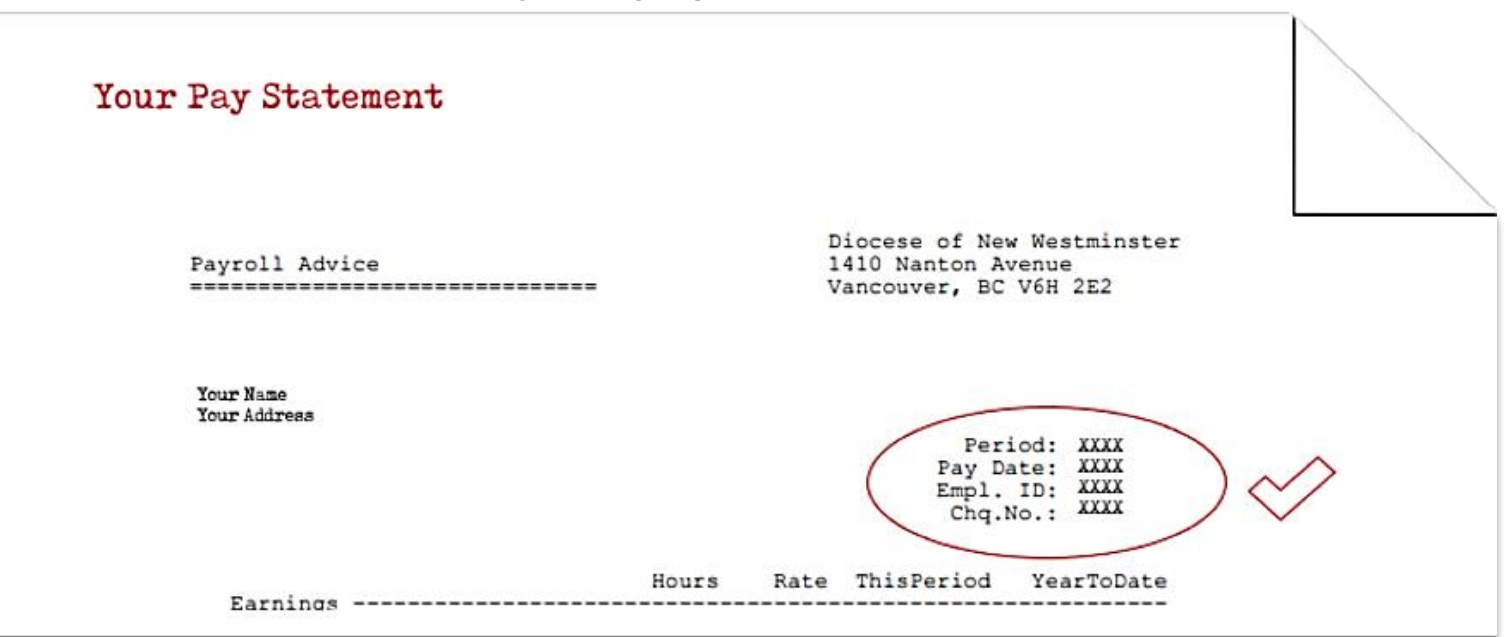

# Signing On

#### Go to<https://fp6.payrollguardian.com/cgi-bin/fp6/login.htm>

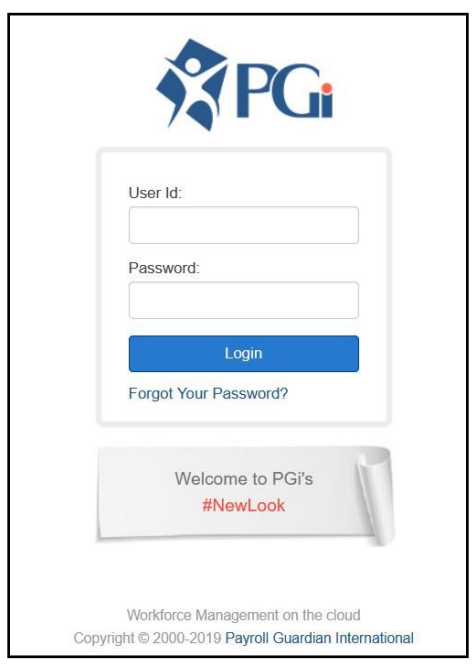

#### Forgot your password?

Click on the "Forgot your password?" link and enter your User ID. Then click on "Reset password".

**User ID** is DONW followed by your 6-digit employee id number. *For example: If your employee ID is 123456, then your User ID will be DONW123456 (If your employee ID is less than 6 digits, please use zero's in front of your ID).*

**Temporary Password** is your 4 digits birth year and your 2 letter initials (not case sensitive)

*For example: If your birth year is 1988 and name is John William Doe, then your temporary password will be: 1988JD*

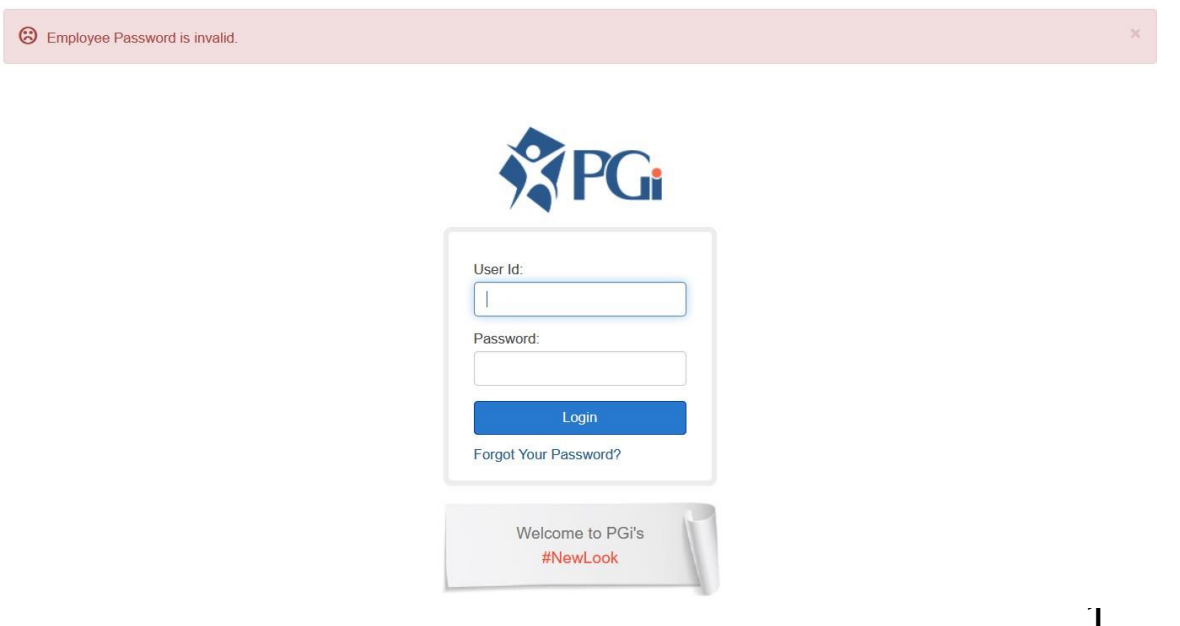

### What you can see in the Portal

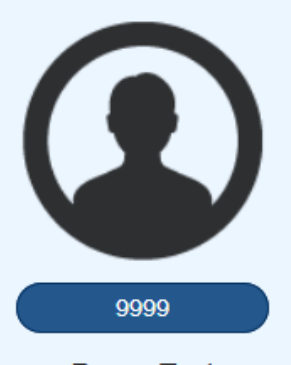

**Demo Test** 

• My Profile **Request Time Off** My Accruals My Direct Deposit Info My Emergency Contacts

My T4s

- My Pay Statements
- Year to Date Totals
- My Saved Reports
- $\checkmark$  My Profile view and edit your personal contact information.
- $\checkmark$  My Direct Deposit Info shows you where your cheques are being deposited to.
- $\checkmark$  My Emergency Contacts view and edit your emergency contacts.
- $\checkmark$  My Pay Statements view your pay statements to print.
- $\checkmark$  My T4's view your T4's to save or print.
- $\checkmark$  Year to Date Totals View Year to Date pay details
- $\checkmark$  My Saved Reports access reports and pay statements.

# My Profile

Here you can edit your contact information. Be sure to click save when you are done. Please note that this section is in no way related to Diocesan records, it is for payroll only, changing your address on this site will not change your address at the Diocese and you will still need to contact the Diocese and advise them of any change of personal information.

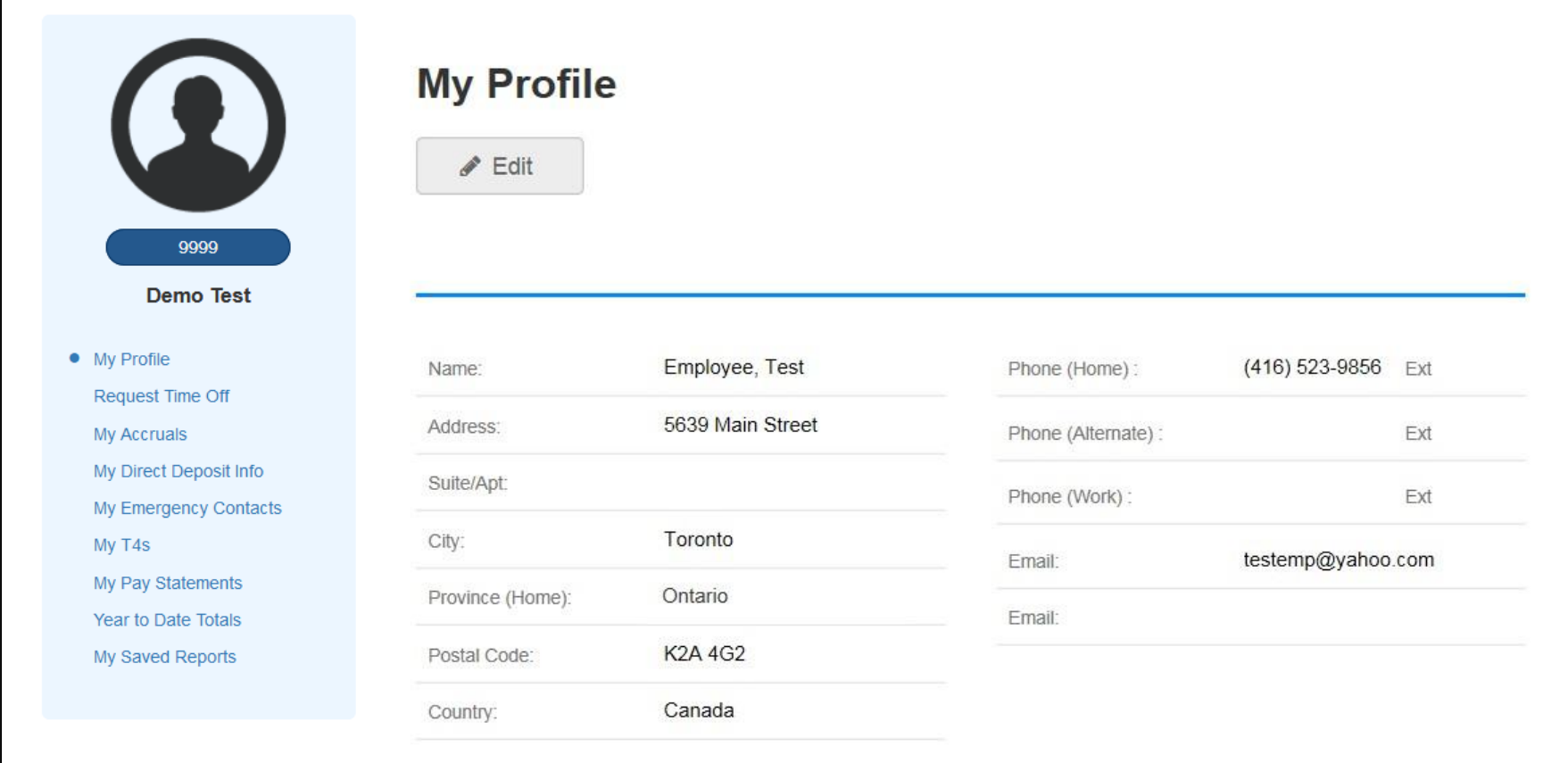

# My Direct Deposit Info

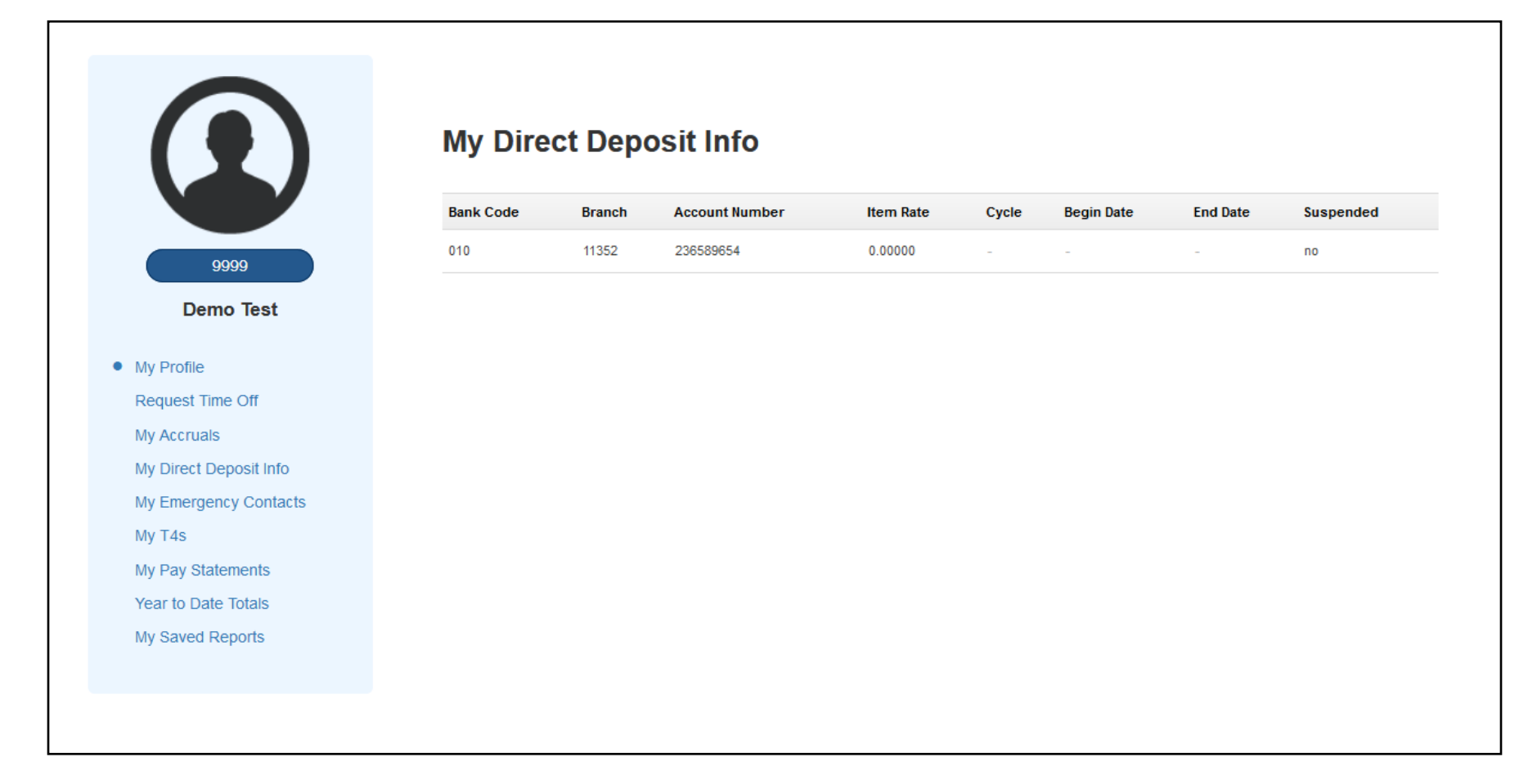

# My Emergency Contacts

Please note that this section is in no way related to Diocesan records, it is for payroll only, changing your address on this site will not change your address at the Diocese and you will still need to contact the Diocese and advise them of any change of personal information.

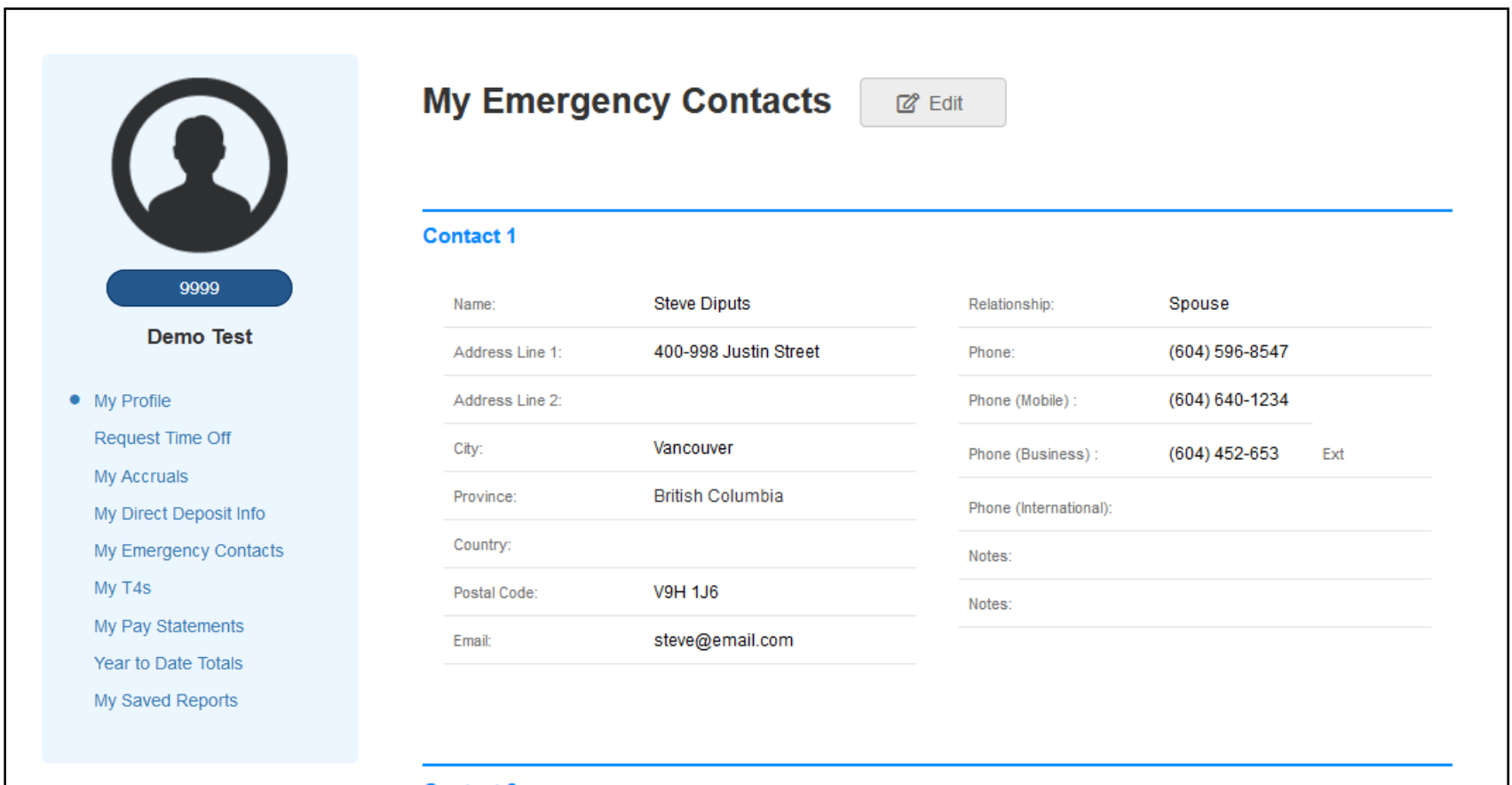

**Contact 2** 

# My Pay Statements

Click on the year you would like to view and then click on the pay period. If you would like to print a copy, click Save as PDF and then go to My Saved Reports.

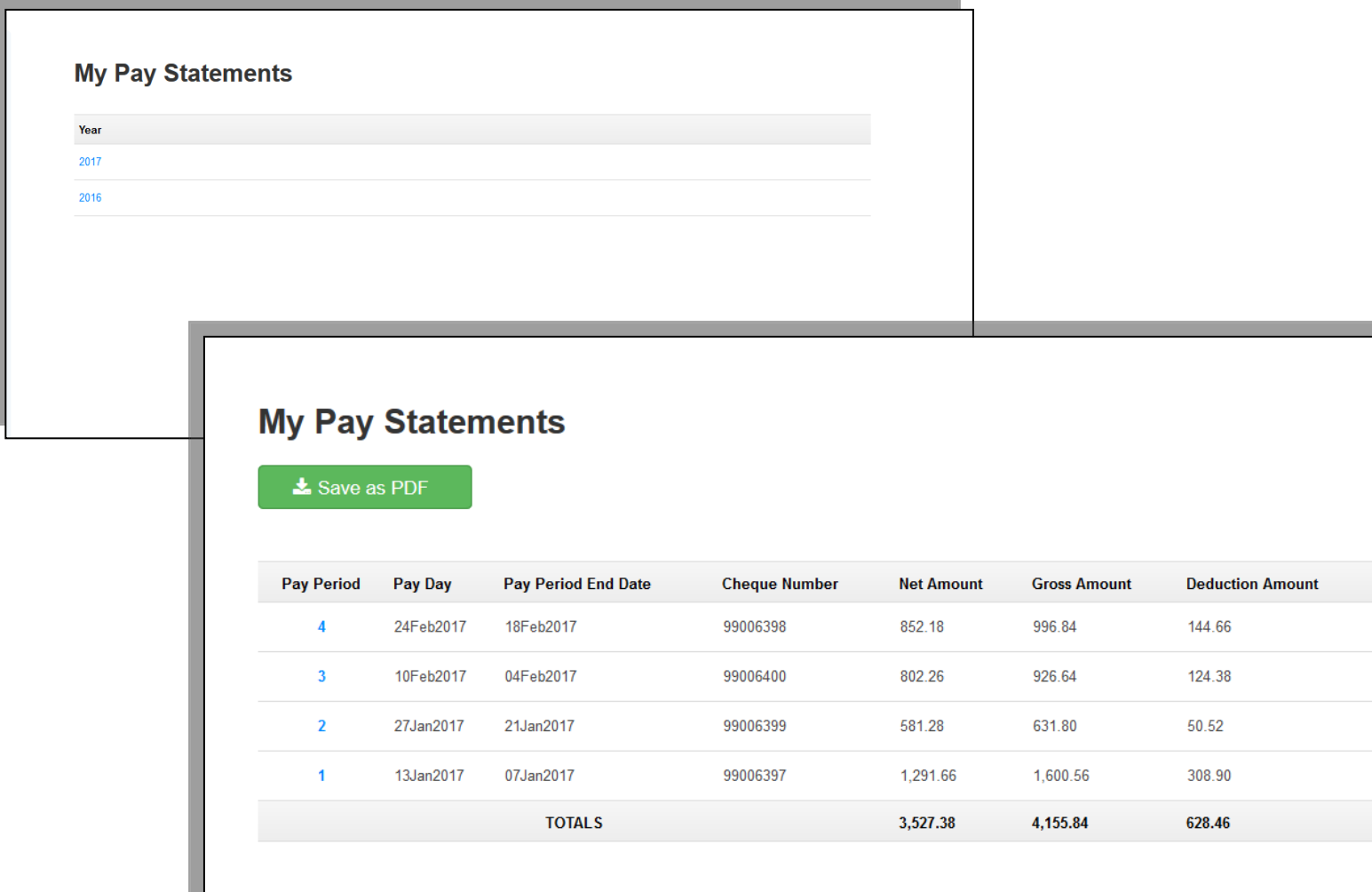

# My T4s

#### Click on the year you would like to view. The T4 will display on screen for you to print or save.

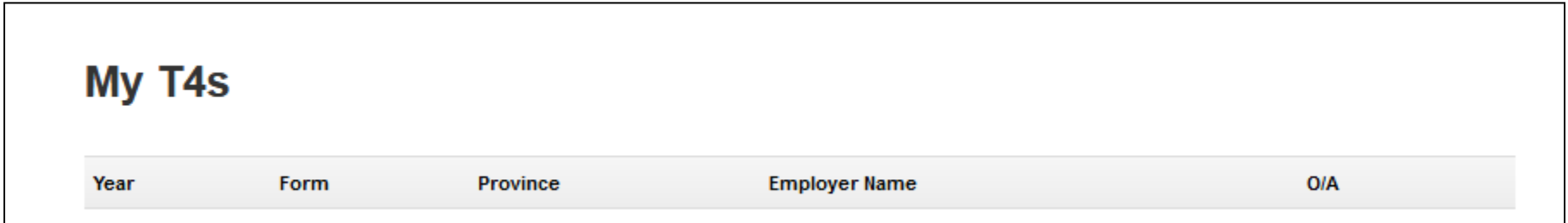

### My Saved Reports

#### Click on the pdf you would like to view. The Statement will display on screen for you to print or save.

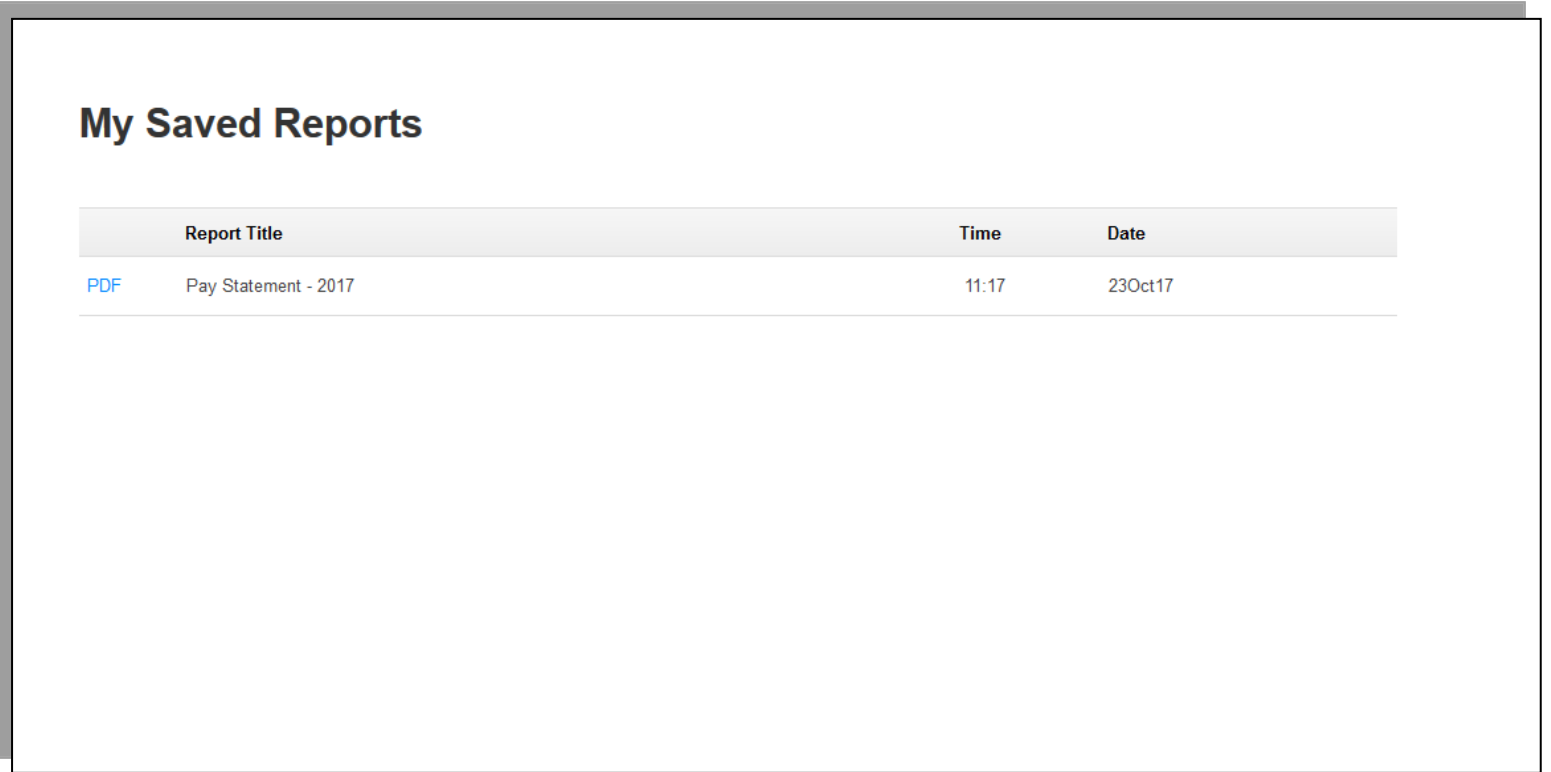

### Year to Date Totals

#### Click on the year you would like to view.

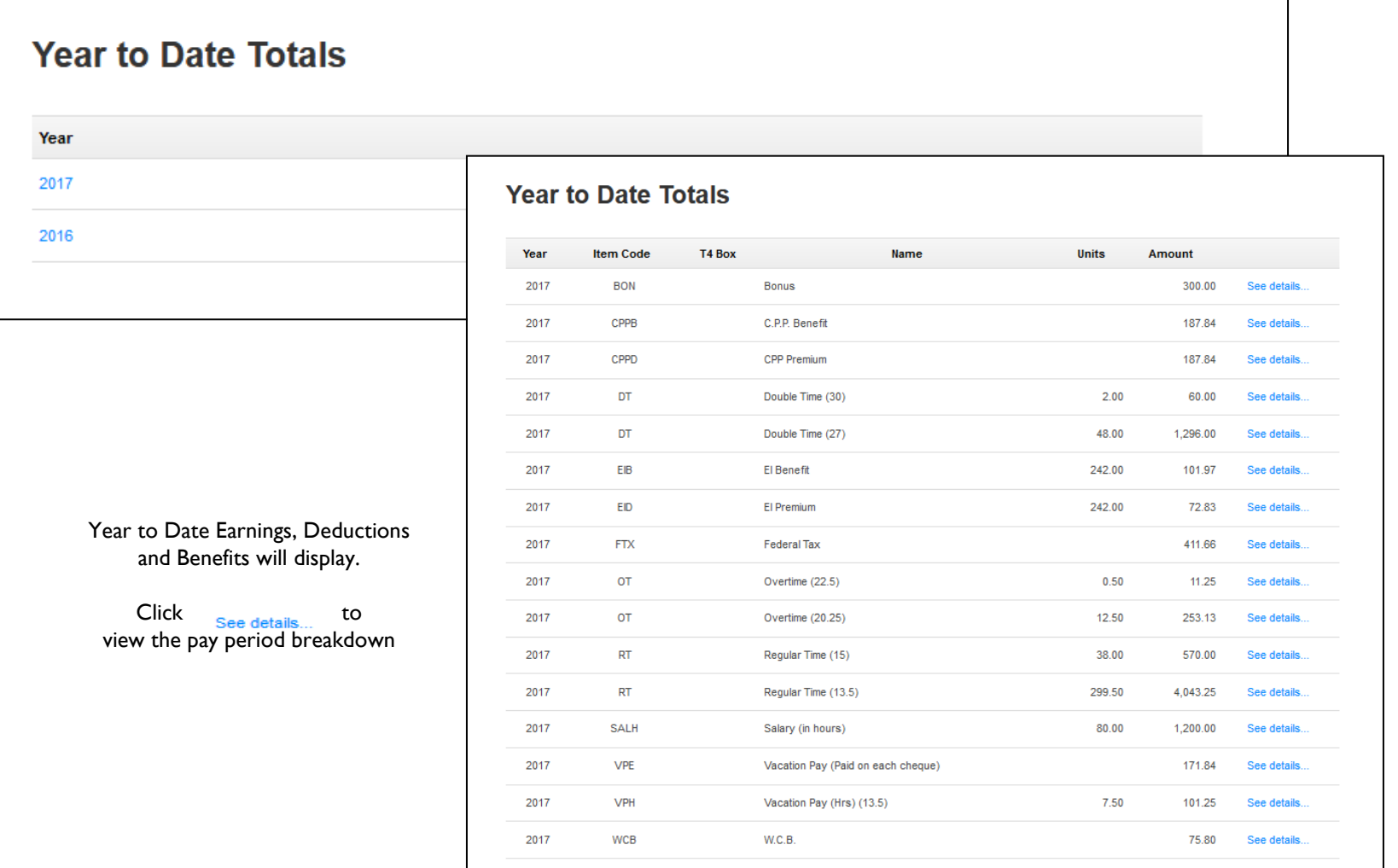

# Logging Out/Changing Password

Click your name in the top right corner of the screen. You can Logout from here or change your password

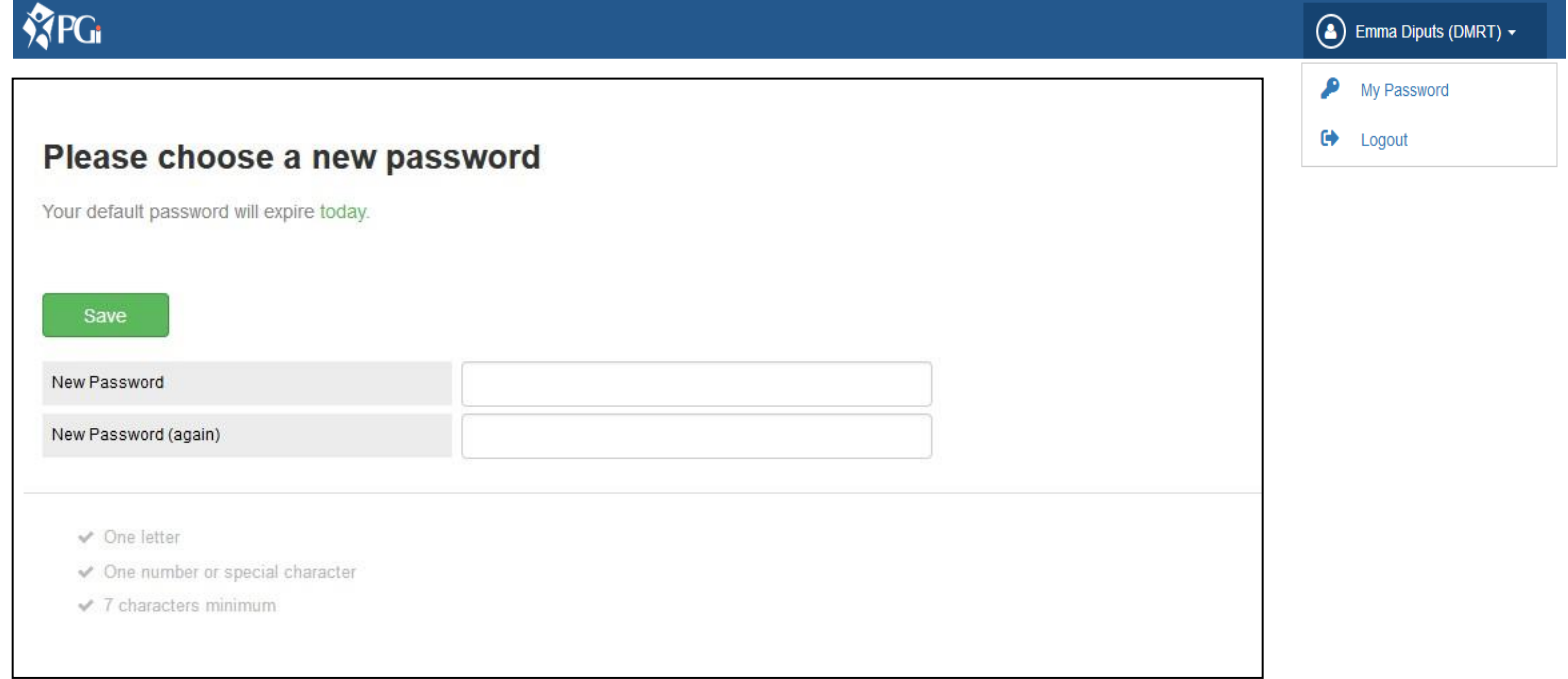